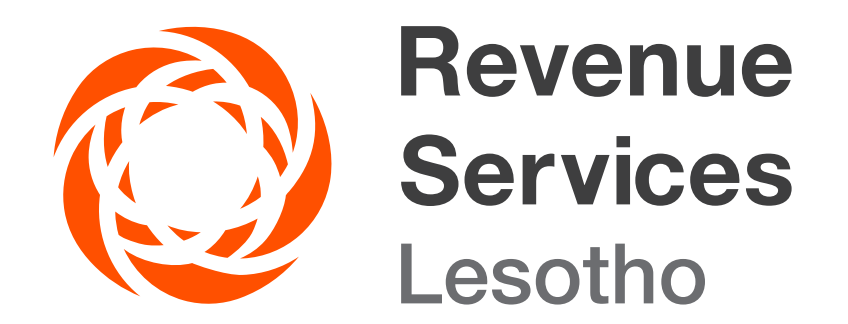

## **ELECTRONIC TAX CLEARANCE CERTIFICATE (E-TCC) GUIDELINES**

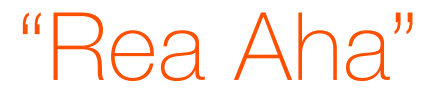

## YOU CAN APPLY FOR A TAX CLEARANCE CERTIFICATE ONLINE (E-TCC).

To apply for an Electronic Tax Clearance Certificate follow the steps below:

Register for an Electronic Tax Clearance Certificate (E-TCC)

- 1. Visit the RSL website www.rsl.org.ls
- 2. Go to E-Services
- 3. Go to e-Clearance Certificates
- 4. Click on Register

Fill in the relevant details in the fields provided and click on the Register button at the bottom of the screen. Once registered for ESERVICES, you will receive verification code via sms which you will enter and click submit button.

The security questions page will appear and answer all questions and click submit button and you will receive Password (password123) via sms as your temporary password.

How to change your first-time login password:

Once you are registered, you will be required to change your temporary password. Follow the simple steps to change your first-time login password to a new and secure password with 6 or more digits.

To Login you will be required to fill in your TIN and password.

Apply for an Electronic Tax Clearance Certificate (E-TCC)

Now that you are registered in the system you can apply for a tax

clearance certificate by clicking apply and fill in the relevant details in the fields provided. Then click apply for TCC button and the certificate will appear. You will be able to download and save or print your tax clearance certificate.

Electronic Tax Clearance Certificate (E-TCC) Verification To verify the validity or authenticity of your tax clearance certificate follow the steps below:

1. Visit the RSL website – www.rsl.org.ls/ https://eservices.rsl.org.ls/E-TCC/public/login

- 2. Go to E-Services
- 3. Go to e-Clearance Certificates

4. On the e-Clearance Certificates home page – click on the text box to enter the Certificate ID from the Tax Clearance Certificate.

- 5. Then click Verify TCC
- 6. The valid TCC will pop up

For more information, please contact us on: Email: Info@rsl.org.ls Tollfree no: 80022009